### I Metacaratteri della Shell Unix

La shell Unix riconosce alcuni caratteri speciali, chiamati metacaratteri, che possono comparire nei comandi.

Quando l'utente invia un comando, la shell lo scandisce alla ricerca di eventuali metacaratteri, che processa in modo speciale. Una volta processati tutti i metacaratteri, viene eseguito il comando.

Esempio:

```
user> ls *.java
```
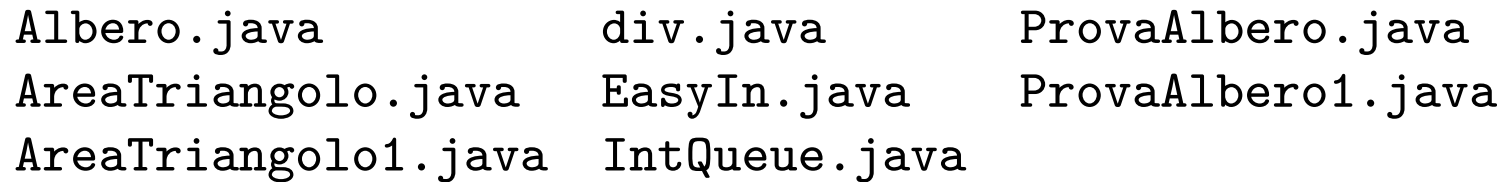

Il metacarattere \* all'interno di un pathname è un'abbreviazione per un nome di file. Il pathname \*.java viene espanso dalla shell con tutti i nomi di file che terminano con l'estensione .java. Il comando ls fornisce quindi la lista di tutti e soli i file con tale estensione.

### Abbreviazione del Pahtname

I seguenti metacaratteri, chiamati wildcard sono usati per abbreviare il nome di un file in un pathname:

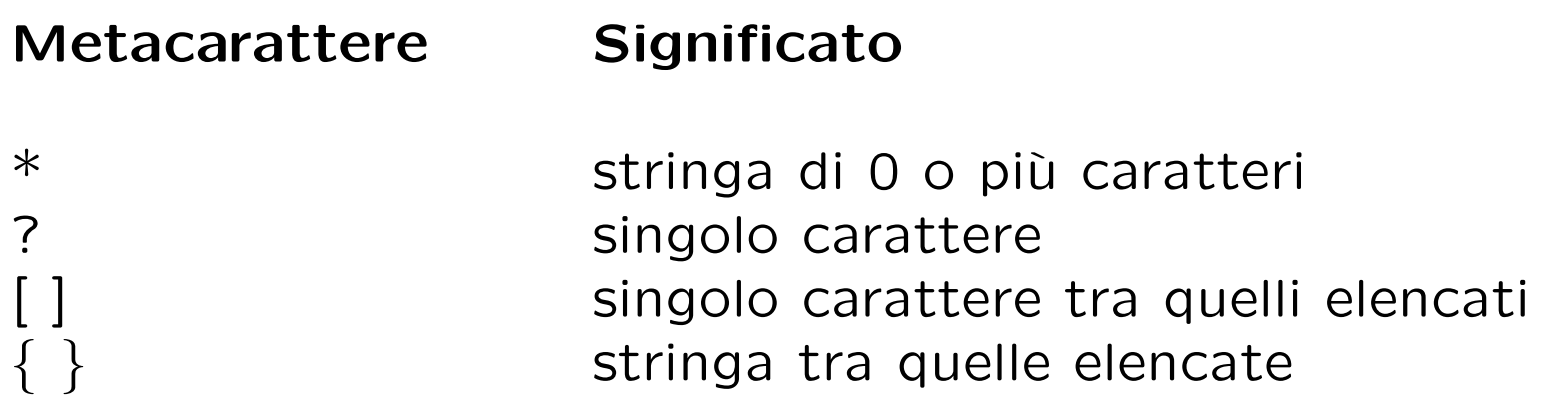

Esempi:

user> cp /JAVA/Area\*.java /JAVA backup copia tutti i files il cui nome inizia con la stringa Area e termina con l'estensione .java nella directory JAVA\_backup.

```
user> ls /dev/tty?
/dev/ttya /dev/ttyb
```
#### ... esempi

user> ls /dev/tty?[234] /dev/ttyp2 /dev/ttyp4 /dev/ttyq3 /dev/ttyr2 /dev/ttyr4 /dev/ttyp3 /dev/ttyq2 /dev/ttyq4 /dev/ttyr3

user> ls /dev/tty?[2-4] /dev/ttyp2 /dev/ttyp4 /dev/ttyq3 /dev/ttyr2 /dev/ttyr4 /dev/ttyp3 /dev/ttyq2 /dev/ttyq4 /dev/ttyr3

user> mkdir /user/studenti/rossi/{bin,doc,lib} crea le directory bin, doc, lib .

# Il "quoting"

Il meccanismo del quoting è utilizzato per inibire l'effetto dei metacaratteri. I metacaratteri a cui è applicato il quoting perdono il loro significato speciale e la shell li tratta come caratteri ordinari.

Ci sono tre meccanismi di quoting:

- il metacarattere di escape \ inibisce l'effetto speciale del metacarattere che lo segue: user> cp file file\? user> ls file\* file file?
- tutti i metacaratteri presenti in una stringa racchiusa tra singoli apici perdono l'effetto speciale: user> cat 'file\*?'

. . .

• i metacaratteri per l'abbreviazione del pathname presenti in una stringa racchiusa tra doppi apici perdono l'effetto speciale (ma non tutti i metacaratteri della shell):

user> cat "file\*?"

# Ridirezione dell'I/O

Di default i comandi Unix prendono l'input da tastiera (standard input) e mandano l'output ed eventuali messaggi di errore su video (standard output, error).

L'input/output in Unix può essere rediretto da/verso file, utilizzando opportuni metacaratteri:

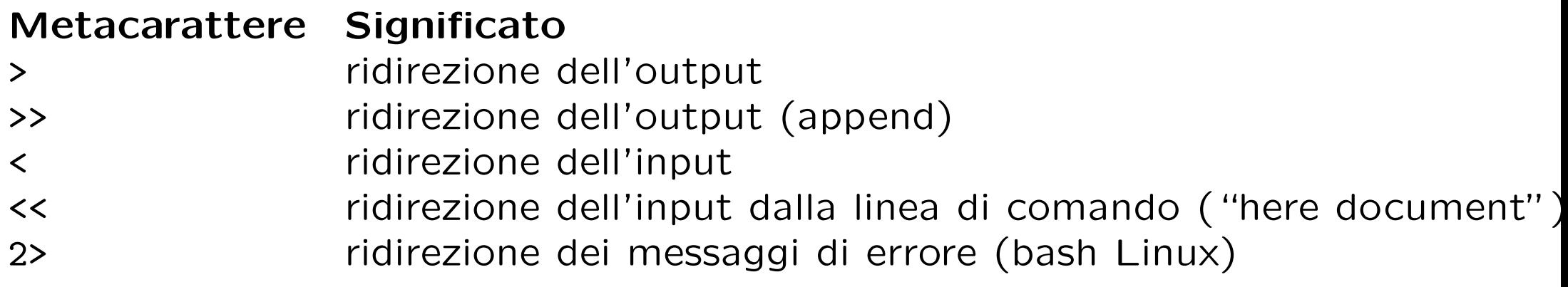

Esempi:

user> ls LABSO > temp user> more temp lezione1.aux lezione1.log lezione1.tex lezione2.dvi lezione2.tex lezione1.dvi lezione1.ps lezione2.aux lezione2.log lezione2.tex

#### ... esempi

```
user> echo ciao a tutti >file # ridirezione dell'output
user> more file
ciao a tutti
user> echo ciao a tutti >>file # ridirezione dell'output (append)
user> more file
ciao a tutti
ciao a tutti
Il comando wc (word counter) fornisce numero di linee, parole, caratteri di un
file:
user> wc <progetto.txt
21 42 77
user> wc <<delim # here document
? queste linee formano il contenuto
? del testo
? delim
2 7 44
user> man -s2 passwd # ridirezione dei messaggi di errore
No entry for passwd in section(s) 2 of the manual.
user> man -s2 passwd 2>temp
```
Il metacarattere | (pipe) serve per comporre n comandi "in cascata" in modo che l'output di ciascuno sia fornito in input al successivo. L'output dell'ultimo comando è l'output della pipeline.

```
La sequenza di comandi
user> ls /usr/bin > temp
user> wc -w temp
459
ha lo stesso effetto della pipeline:
user> ls /usr/bin | wc -w
459
```
I comandi 1s e wc sono eseguiti in parallelo: l'output di 1s è letto da wc mano a mano che viene prodotto.

```
Per mandare in stampa la lista dei files in /usr/bin:
user> ls /usr/bin | lpr
```

```
Per visualizzare l'output di ls pagina per pagina
user> ls | more
```
### l'Editor vi

- Negli ambienti Unix esistono molti editor di testo diversi; tuttavia vi è l'unico che siamo sicuri di trovare in qualsiasi variante di Unix.
- vi (visual editor) è stato scritto per essere utilizzabile con qualsiasi tipo di terminale.
- \$ vi filename

invoca vi aprendo il file filename (se non esiste, viene creato).

- $\bullet$  vi ha tre modalità:
	- 1. edit mode (all'avvio di vi si è in questa modalità),
	- 2. insert mode,
	- 3. command mode.

#### Interfaccia di vi

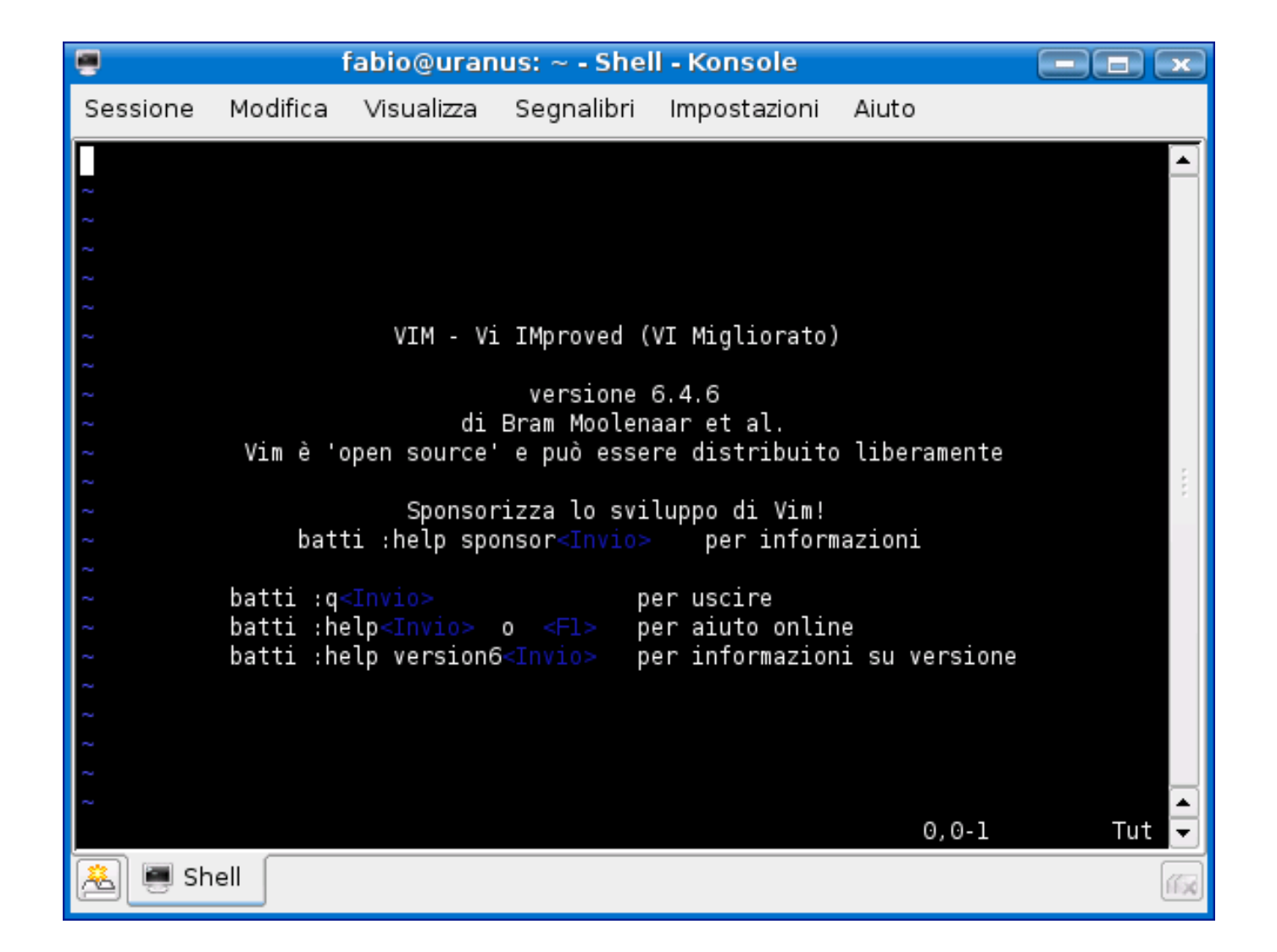

# Edit mode (I)

La modalità di edit è usata principalmente per muovere il cursore nel punto di interesse all'interno del file di testo che si sta editando.

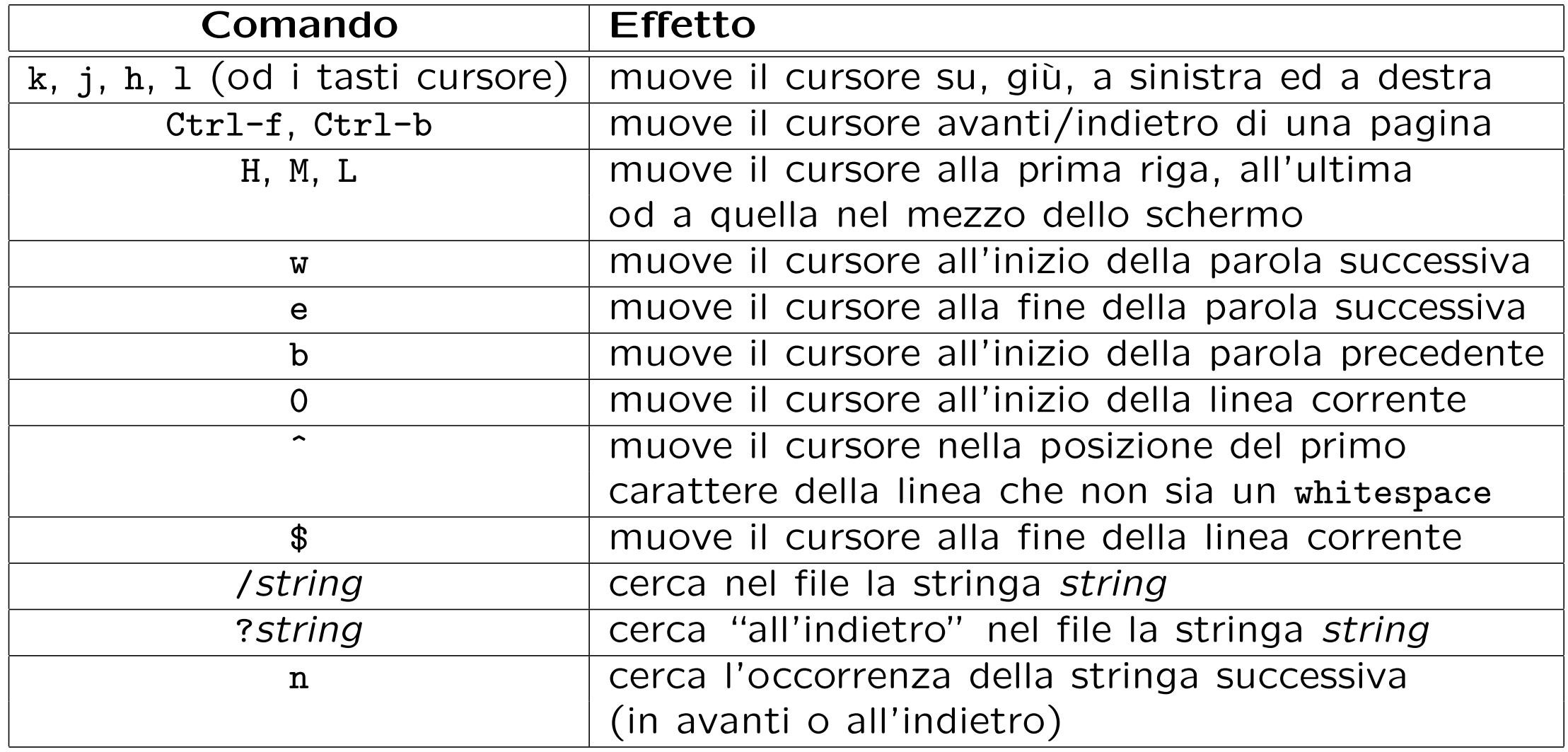

# Edit mode (II)

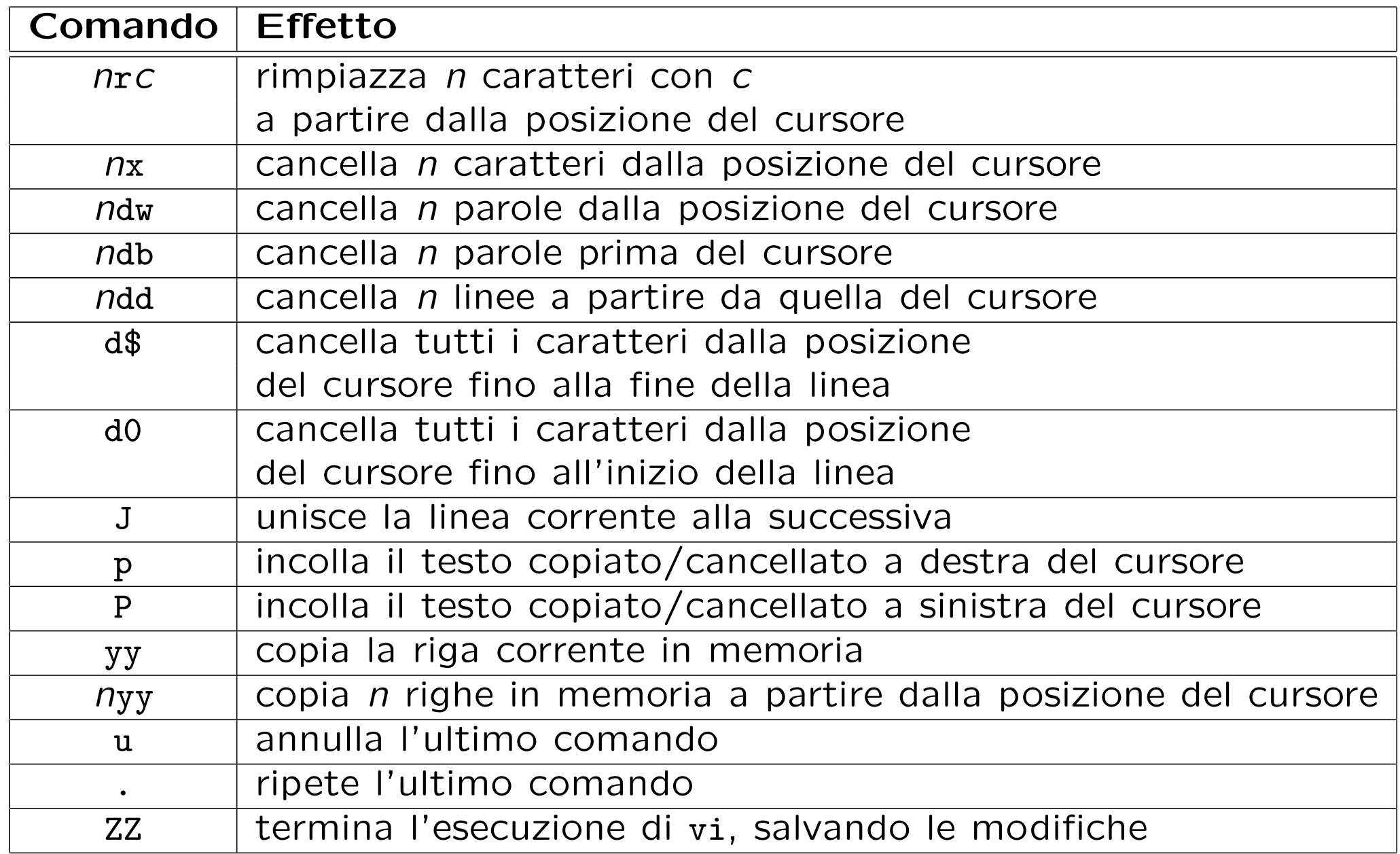

#### Insert mode

Siccome l'edit mode utilizza un gran numero di tasti alfanumerici, per inserire del testo in un file si rende necessaria un'altra modalità: l'insert mode.

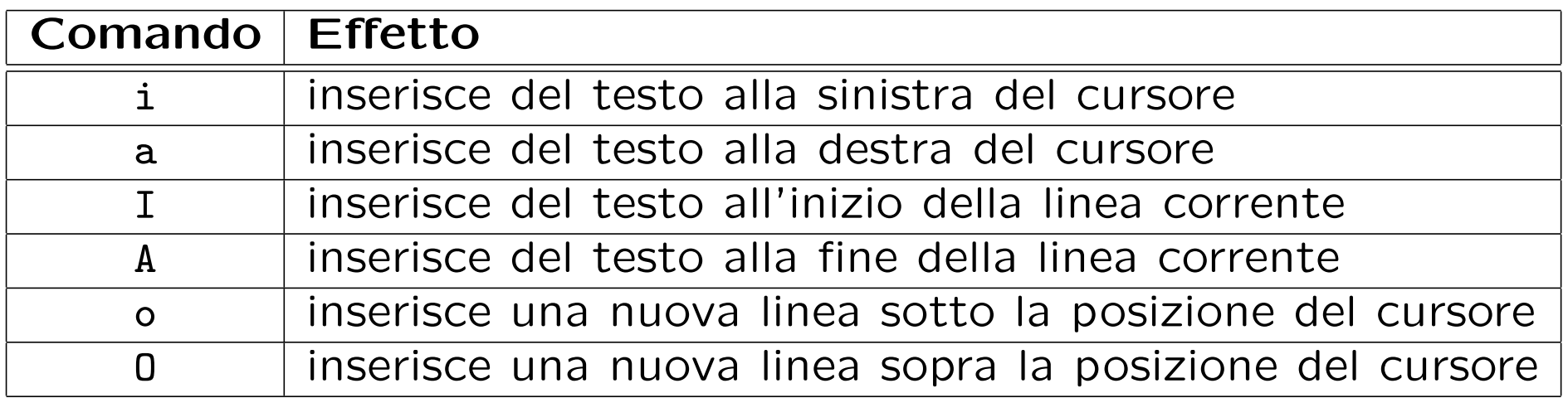

Per uscire dalla modalità di inserimento basta premere il tasto Esc o Ctrl-[ nei terminali senza tasto Esc.

### Command mode

Tutti i comandi del command mode iniziano con i due punti (:); dopo aver inserito tale carattere il cursore si sposta nell'ultima riga dello schermo dove compaiono i caratteri del comando successivamente digitati. La pressione del tasto invio provoca l'esecuzione del comando.

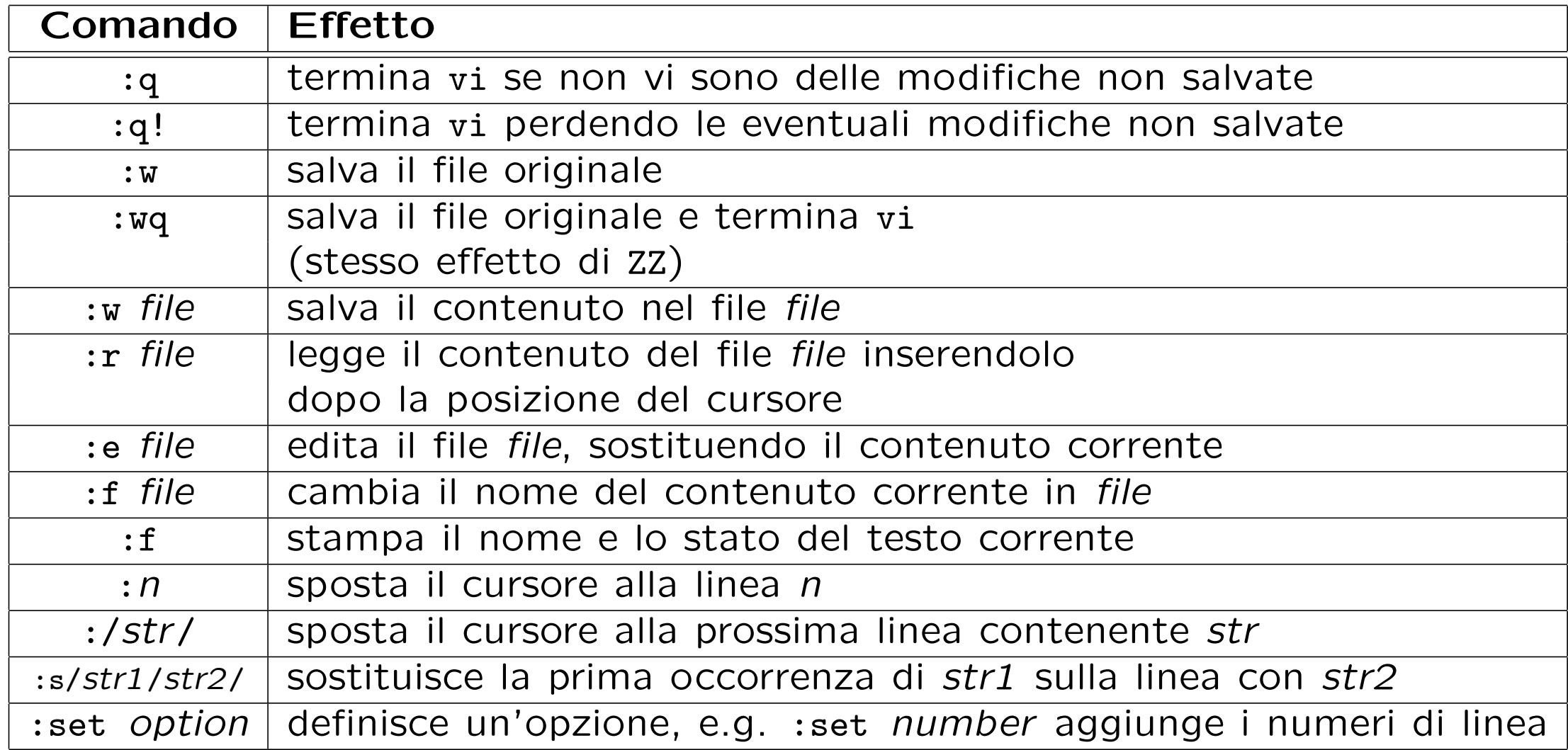

# L'editor Emacs/XEmacs

Emacs, E(ditor) Mac(ro)s, è un applicativo che non fa parte di Unix; è stato scritto da R. Stallman nel 1975. Digitando al prompt

\$ emacs <file>

si apre una finestra in cui viene visualizzato il contenuto del file <file>, che può essere editato normalmente. Tale contenuto è memorizzato in un buffer (struttura dati interna di Emacs).

Ci sono due modi per accedere ai comandi di editing:

1. barra dei menu,

2. caratteri di controllo.

#### Interfaccia di emacs

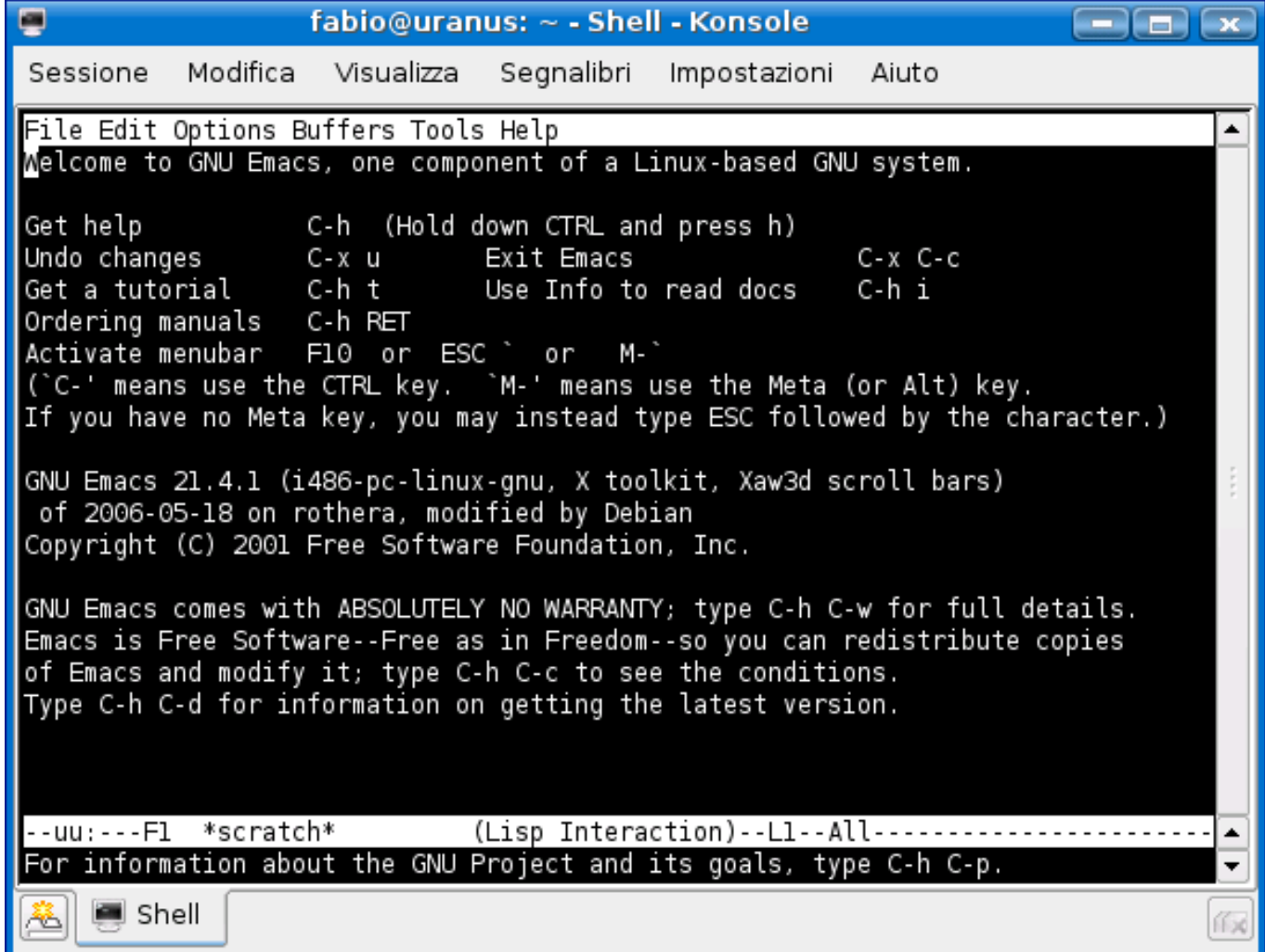

#### Interfaccia di xemacs

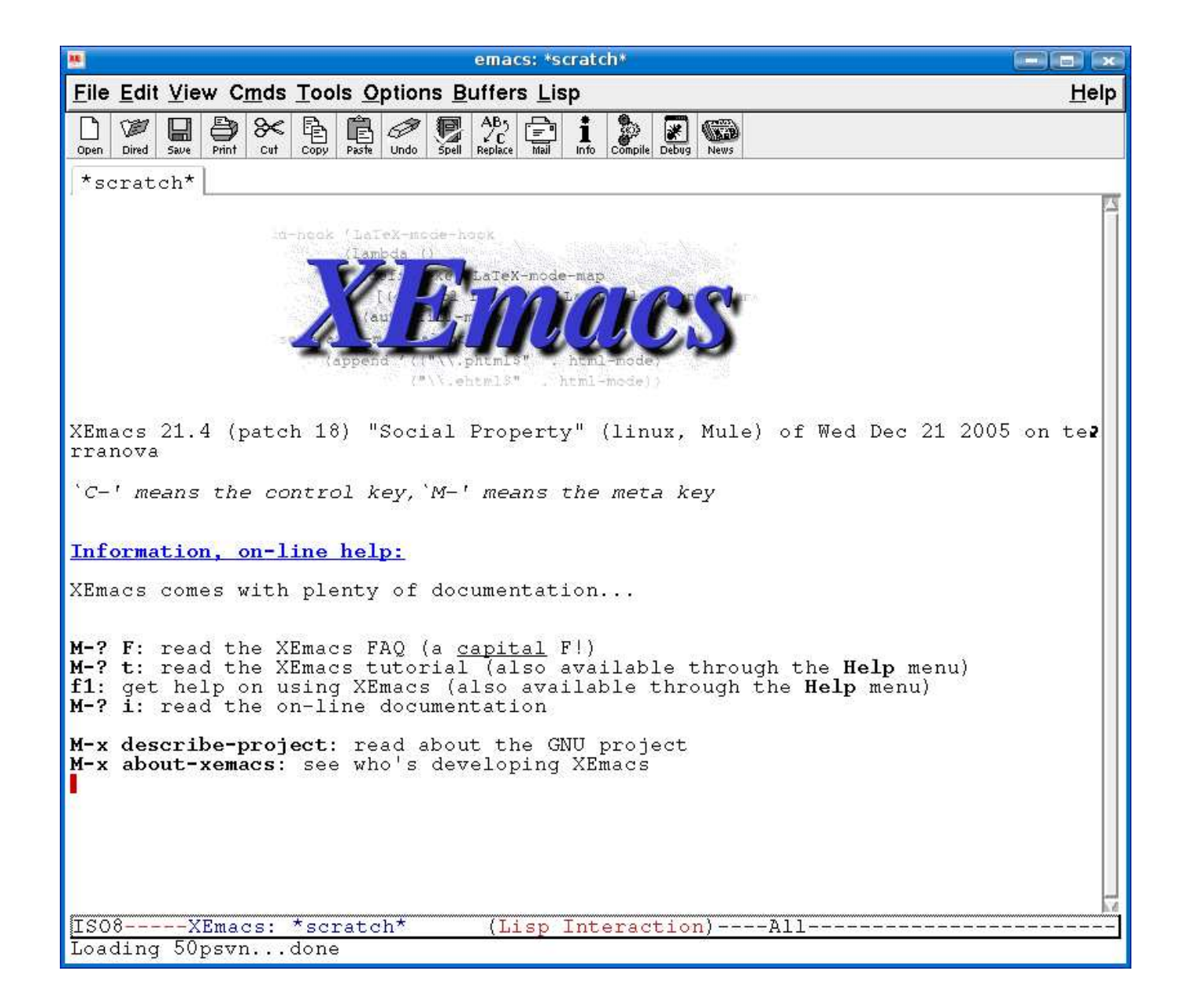

#### Emacs: caratteri di controllo

Ci sono due categorie di caratteri di controllo:

- 1. sequenze che iniziano con Ctrl (abbrev. C), e.g., C-h t (esegue il tutorial)
- 2. sequenze che iniziano con meta (tasto Alt o Esc, abbrev. M), e.g., il prefisso  $M-x$ .

Esistono dei prefissi standard di Emacs, ovvero delle sequenze di caratteri, che, se completate opportunamente, costituiscono un comando:

 $C-c$   $C-x$   $C-h$   $C-x$  4

Esempio: la finestra principale di Emacs può essere suddivisa in due finestre con la sequenza C-x 2. Per ingrandire la finestra su cui si sta lavorando e chiudere l'altra si usa la sequenza C-x 1.

#### Emacs: la mode line

La mode line si trova sotto la finestra e fornisce informazioni su:

- lo stato del buffer contenente il file che si sta editando,
- il nome del file,
- la percentuale di file visibile (i.e., che sta nella finestra),
- il modo:
	- Fundamental (default)
	- text (testo inglese)
	- Lisp mode
	- C mode
	- $-$  . . .

Esistono:

- major mode (e.g. text)
- minor mode (e.g. Auto Fill: va a capo automaticamente se una riga è troppo lunga)

#### Emacs: il minibuffer ed alcuni comandi utili

Sotto la mode line si trova il minibuffer, che è una parte dell'interfaccia di Emacs che si occupa di visualizzare e di permettere all'utente di editare/completare i comandi.

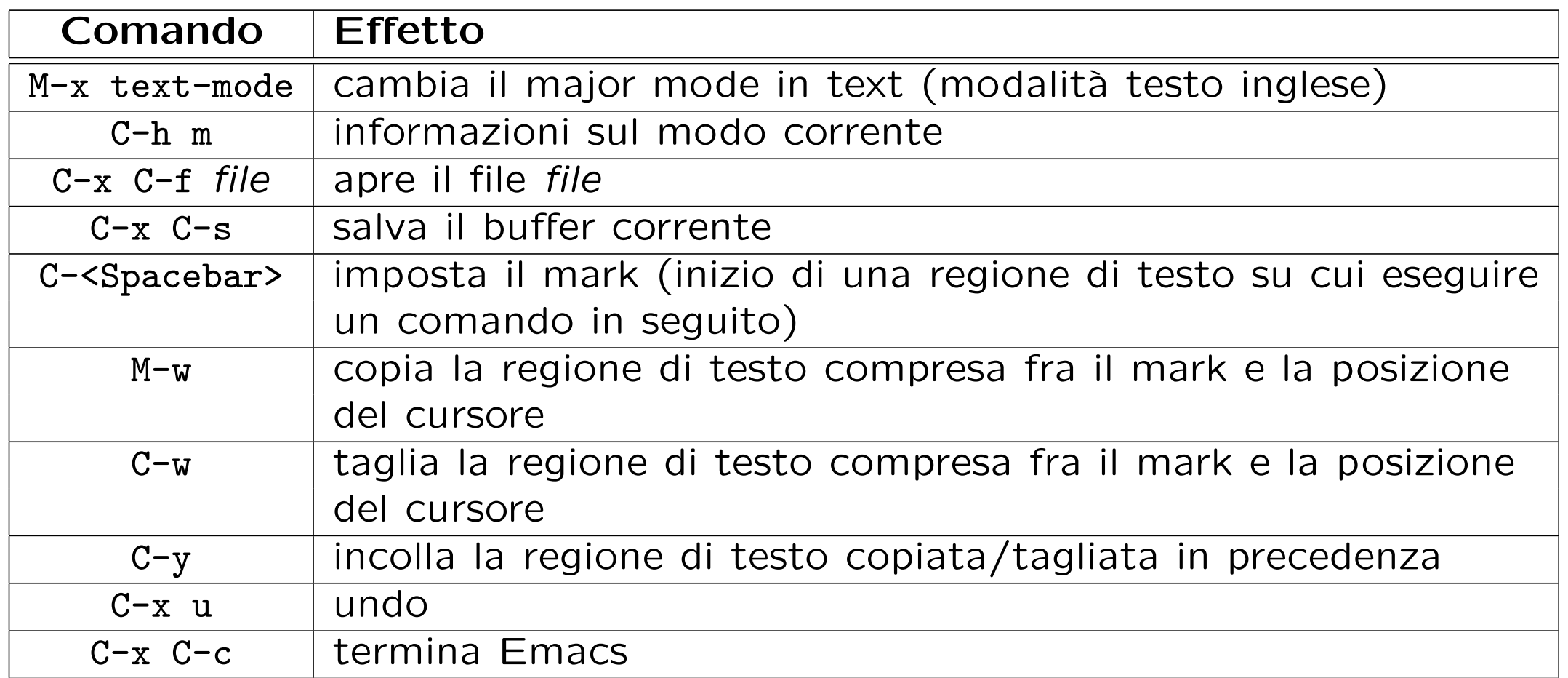

# L'alternativa mc (Midnight Commander)

Midnight Commander, che si esegue con mc, un browser per l'esplorazione del filesystem da console, che permette anche di visualizzare e modificare i file.

Pur non utilizzando X, fornisce una interfaccia pi user-friendly rispetto ad altri editor e permette di:

- navigare tra file e cartelle utilizzando le frecce e il tasto Invio;
- visualizzare un file con F3;
- modificare un file con F4;
- salvare un file con F2 (in edit mode);
- uscire dall'editor e da mc con F10.

### Interfaccia di mc

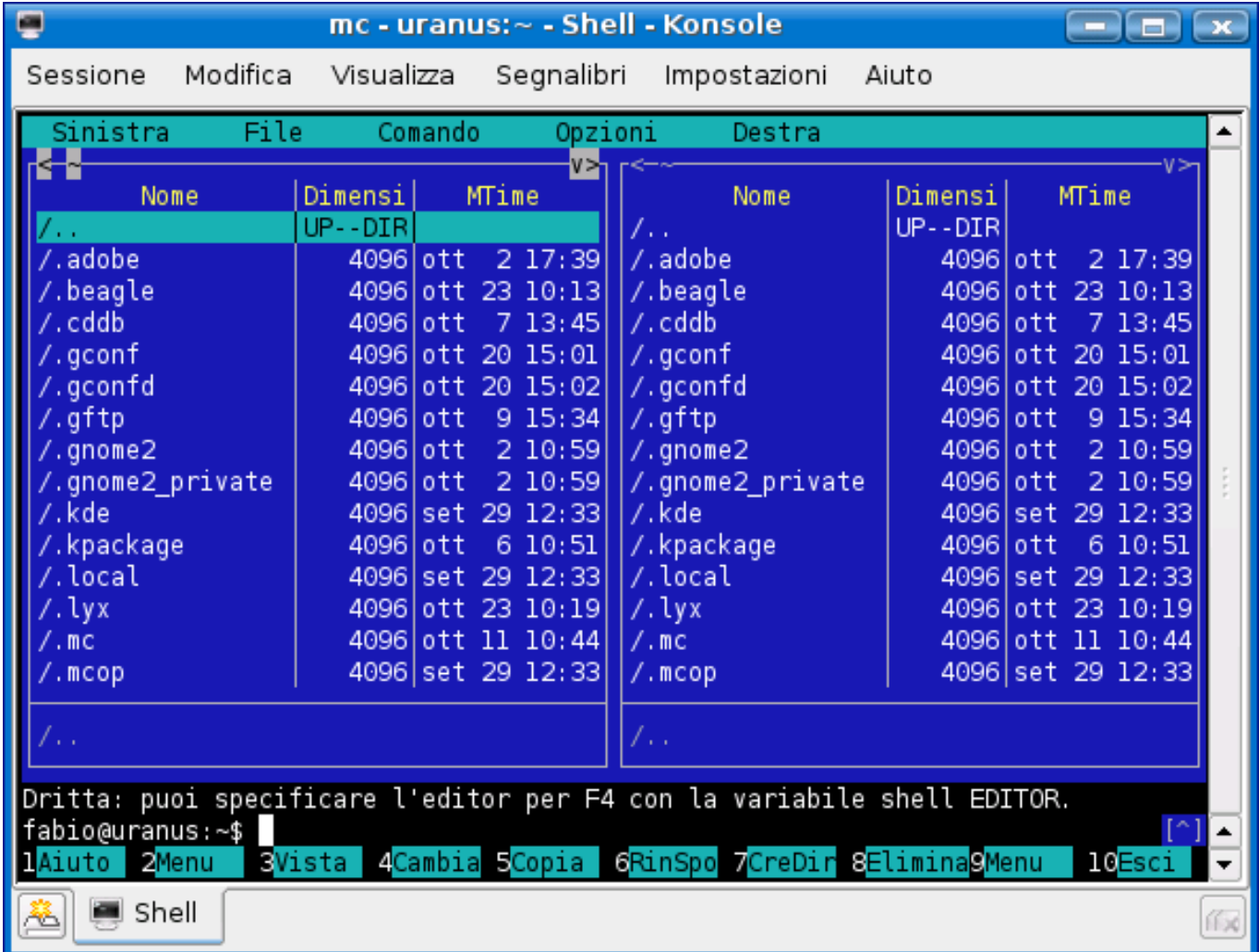

### **Esercizi**

- Scrivete un unico comando (pipeline) per
	- copiare la directory dir1 (con tutto il suo contenuto) nella directory dir2;
	- fornire il numero di file (e directory) a cui avete accesso, contenuti ricorsivamente nella directory /home (si può utilizzare 1s -R? e con il comando find?);
	- fornire la lista dei file della home directory il cui nome `e una stringa di 3 caratteri seguita da una cifra.
- Qual è la differenza tra i seguenti comandi?

ls

ls | cat

ls | more

- Quale effetto producono i seguenti comandi?
	- uniq < file, dove file `e il nome di un file;

 $-$  who | wc  $-1$ ;

 $-$  ps  $-e$  | wc  $-1$  .

- Aprire un file di testo con un editor a scelta tra quelli descritti ed eseguire le seguenti operazioni:
	- inserire una nuova linea di testo in fondo al file;
	- copiare le ultime 4 linee del file all'inizio del file;
	- sostituire tutte le occorrenze della stringa are con il carattere -;
	- salvare le modifiche.
- Familiarizzare con almeno uno dei tre editor per aveve una buona padronanza delle loro funzioni.